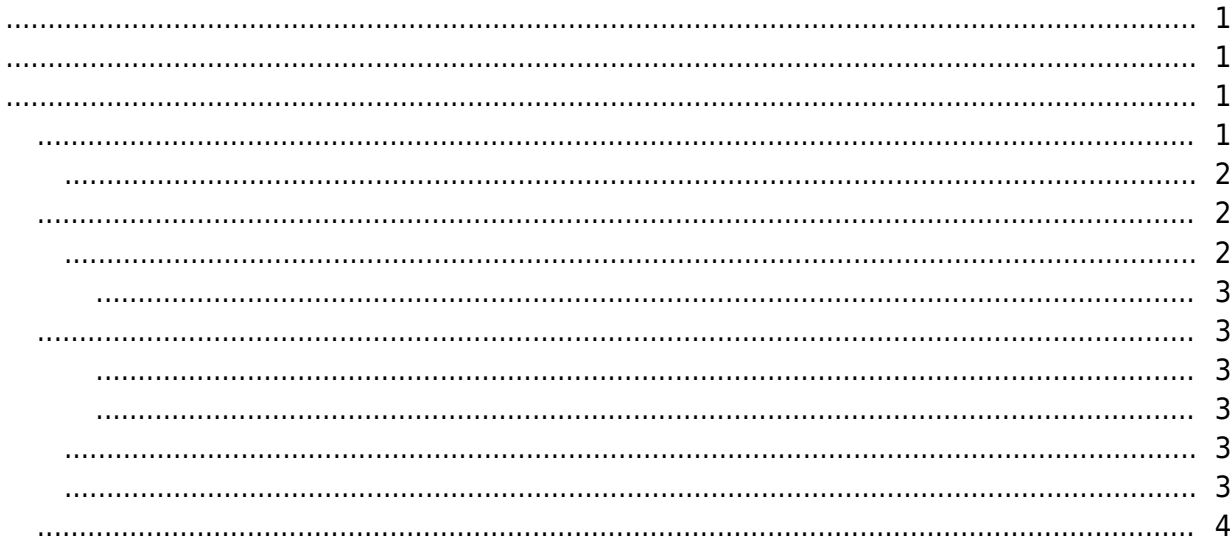

<span id="page-1-0"></span>있습니다.

수 있습니다.

 $\overline{\textcircled{\scriptsize{1}}}$ 

3

 $TC$ 

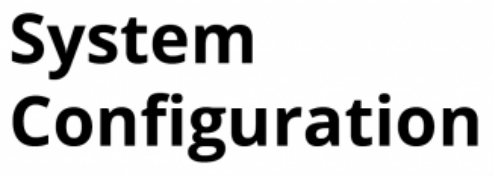

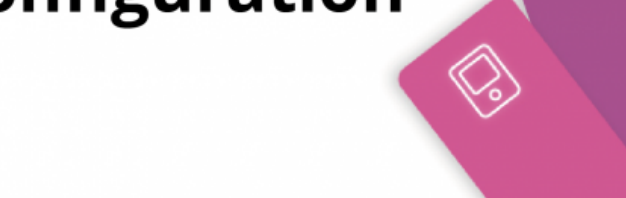

 $\mathsf{BioS}$ tar  $2$ 

BioStar 2

(i

 $\bullet$ 

 $\bullet$ 

 $\bullet$  , and the symmetry symmetry  $\bullet$ 

- <span id="page-1-1"></span>
- $\bullet$
- $\bullet$
- $\bullet$
- $\bullet$
- $\bullet$
- [근태관리](#page--1-0)
- $\bullet$
- $\bullet$
- $\bullet$
- $\bullet$

 $\bullet$ 

- <span id="page-1-2"></span>• [BioStar](http://kb.supremainc.com/knowledge/doku.php?id=ko:how_to_install_biostar_2) 2
- [웹 클라이언트에 연결하기](http://kb.supremainc.com/knowledge/doku.php?id=ko:how_to_connect_to_the_web_client)
- HTTP HTTPS
- [BioStar](http://kb.supremainc.com/knowledge/doku.php?id=ko:how_to_activate_license) 2
- $16$

- http://kb.supremainc.com/knowledge/

- [BioStar](http://kb.supremainc.com/knowledge/doku.php?id=ko:how_to_configure_biostar_2_server_ports) 2
- 2012 ([Daylight Saving Time](http://kb.supremainc.com/knowledge/doku.php?id=ko:how_to_configure_daylight_saving_time))
- $\bullet$  [ID](http://kb.supremainc.com/knowledge/doku.php?id=ko:available_to_login_with_id_login_id_or_email), [ID](http://kb.supremainc.com/knowledge/doku.php?id=ko:available_to_login_with_id_login_id_or_email),
- [USB](http://kb.supremainc.com/knowledge/doku.php?id=ko:how_to_import_export_user_log_between_biostar_2_and_suprema_reader_using_usb_memory) BioStar 2
- BioStar 1.x to BioStar 2.x Migration Tool
- <span id="page-2-0"></span> $\bullet$
- CSN Wiegand
- $\bullet$
- $\bullet$
- Wiegand
- $\bullet$
- $\bullet$
- [영숫자](http://kb.supremainc.com/knowledge/doku.php?id=ko:how_to_use_alphanumeric_user_ids) [ID](http://kb.supremainc.com/knowledge/doku.php?id=ko:how_to_use_alphanumeric_user_ids) [사용하기](http://kb.supremainc.com/knowledge/doku.php?id=ko:how_to_use_alphanumeric_user_ids)
- $\bullet$   $\qquad$
- $\bullet$
- [BioStar](http://kb.supremainc.com/knowledge/doku.php?id=ko:how_to_delete_users_in_device_through_biostar_2) 2
- <span id="page-2-1"></span> $\bullet$
- CoreStation
- • [Wiegand](http://kb.supremainc.com/knowledge/doku.php?id=ko:how_to_configure_corestation_with_an_external_wiegand_device) CoreStation
- $\bullet$
- $\bullet$
- $\cdot$  [DM](http://kb.supremainc.com/knowledge/doku.php?id=ko:how_to_configure_dm-20)-20
- [타사 컨트롤러로 장치](http://kb.supremainc.com/knowledge/doku.php?id=ko:how_to_control_device_led_and_sound_with_a_third_party_controller) [LED](http://kb.supremainc.com/knowledge/doku.php?id=ko:how_to_control_device_led_and_sound_with_a_third_party_controller) [제어하기](http://kb.supremainc.com/knowledge/doku.php?id=ko:how_to_control_device_led_and_sound_with_a_third_party_controller)
- $\bullet$
- Wiegand
- $\bullet$
- $\bullet$
- $\bullet$ ● [장치와 서버 간 보안 통신 구성하기\(](http://kb.supremainc.com/knowledge/doku.php?id=ko:how_to_configure_secure_communication_between_device_and_server_tls_ssl)[TLS/SSL\)](http://kb.supremainc.com/knowledge/doku.php?id=ko:how_to_configure_secure_communication_between_device_and_server_tls_ssl)
- $\bullet$
- [SIP](http://kb.supremainc.com/knowledge/doku.php?id=ko:how_to_configure_an_sip_authentication_id) ID
- $\bullet$  [XPass D](http://kb.supremainc.com/knowledge/doku.php?id=ko:how_to_configure_xpass_d2)2
- $\bullet$
- One Device(Legacy) Mode
- $\bullet$ • Wiegand
- $\bullet$
- [XPass D](http://kb.supremainc.com/knowledge/doku.php?id=ko:how_to_configure_d2_keypad)2 ([XPD2-GKDB](http://kb.supremainc.com/knowledge/doku.php?id=ko:how_to_configure_d2_keypad))
- $\bullet$  $\bullet$

<span id="page-2-2"></span> $\bullet$ 

- <span id="page-3-0"></span> $\bullet$
- $\bullet$
- 
- <span id="page-3-1"></span>• ([APB](http://kb.supremainc.com/knowledge/doku.php?id=ko:how_to_configure_apb_zone))
- $\bullet$  $\bullet$   $\qquad$   $\qquad$
- $\bullet$
- $\bullet$
- $\bullet$

## <span id="page-3-2"></span>• [BioStar](http://kb.supremainc.com/knowledge/doku.php?id=ko:how_does_biostar_2_t_a_works) 2

- $\bullet$
- $\bullet$
- $\bullet$
- $\bullet$
- $\bullet$
- $\bullet$
- $\bullet$
- $\bullet$  [\[](http://kb.supremainc.com/knowledge/doku.php?id=ko:what_is_day_start_time_and_how_does_it_work)intervalidation in Fig. 1 and  $\bullet$  [\]](http://kb.supremainc.com/knowledge/doku.php?id=ko:what_is_day_start_time_and_how_does_it_work)
- $\bullet$
- [BioStar](http://kb.supremainc.com/knowledge/doku.php?id=ko:biostar_2_t_a_case_study) 2  $\bullet$
- $\bullet$
- $24$

- <span id="page-3-3"></span> $\bullet$
- $\bullet$
- $\bullet$
- $\bullet$
- $\bullet$
- $\bullet$

- <span id="page-3-4"></span> $\bullet$
- $\bullet$

## <span id="page-3-5"></span>• [BioStar](http://kb.supremainc.com/knowledge/doku.php?id=ko:how_to_use_mobile_app) 2 and Mobile

• BioStar 2 Mobile

- **BioMini**
- [How to issue and use mobile smart cards](http://kb.supremainc.com/knowledge/doku.php?id=ko:how_to_issue_and_use_mobile_smart_cards)
- BioStar 2 Mobile
- BioStar 2 Mobile
- Device Manager
- <span id="page-4-0"></span> $\bullet$
- $\bullet$
- $\bullet$
- 
- $\bullet$
- $\bullet$
- $\bullet$
- $\bullet$  $(AoC)$  $(AoC)$  $(AoC)$
- $\bullet$
- [DESFire EV](http://kb.supremainc.com/knowledge/doku.php?id=ko:how_to_enable_desfire_ev1_advanced_option)1

From: <http://kb.supremainc.com/knowledge/> -

Permanent link: **[http://kb.supremainc.com/knowledge/doku.php?id=ko:trn\\_config\\_main&rev=1568189529](http://kb.supremainc.com/knowledge/doku.php?id=ko:trn_config_main&rev=1568189529)**

Last update: **2019/09/11 17:12**